## **Application Note**

## **Connecting multiple Digitizers to a single host via Wifi and USB**

## **Setup:**

Position all sensors as needed prior to connecting so that nothing has to move when they system is "Ready" This can result in spurious triggers. Make sure the Wi-Fi Nugget or Touch Pro system is powered on with all hardware attached.

1.)Connect a digitizer and sensor to the PC using the supplied USB cable and launch Accu-Gold2 using the desktop shortcut.

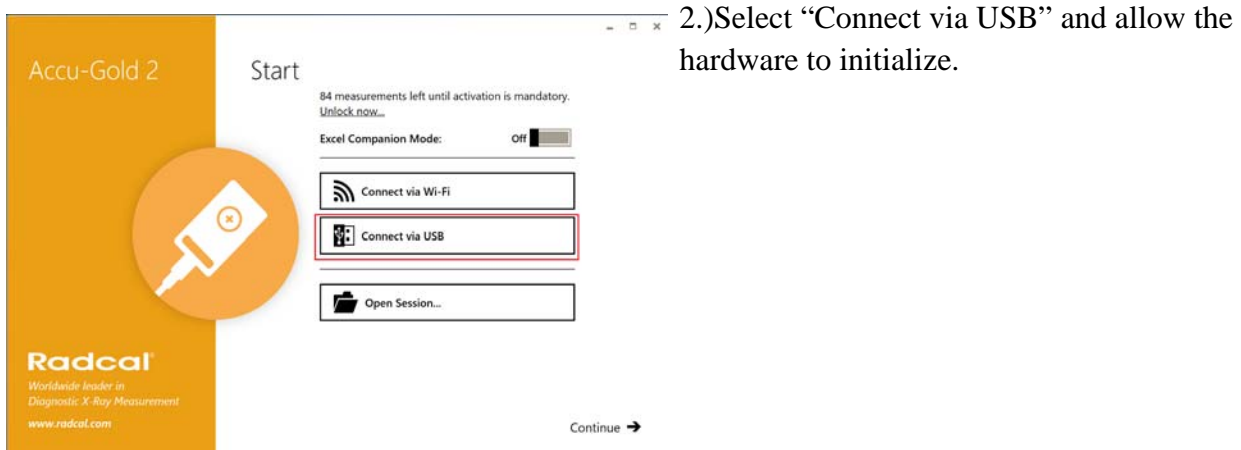

3.)When "Ready" you connect to the Nugget or Touch Wi-Fi using the windows connections manager.

4.)You will now have 2 Accu-Gold application windows on screen. Resize/position as needed.

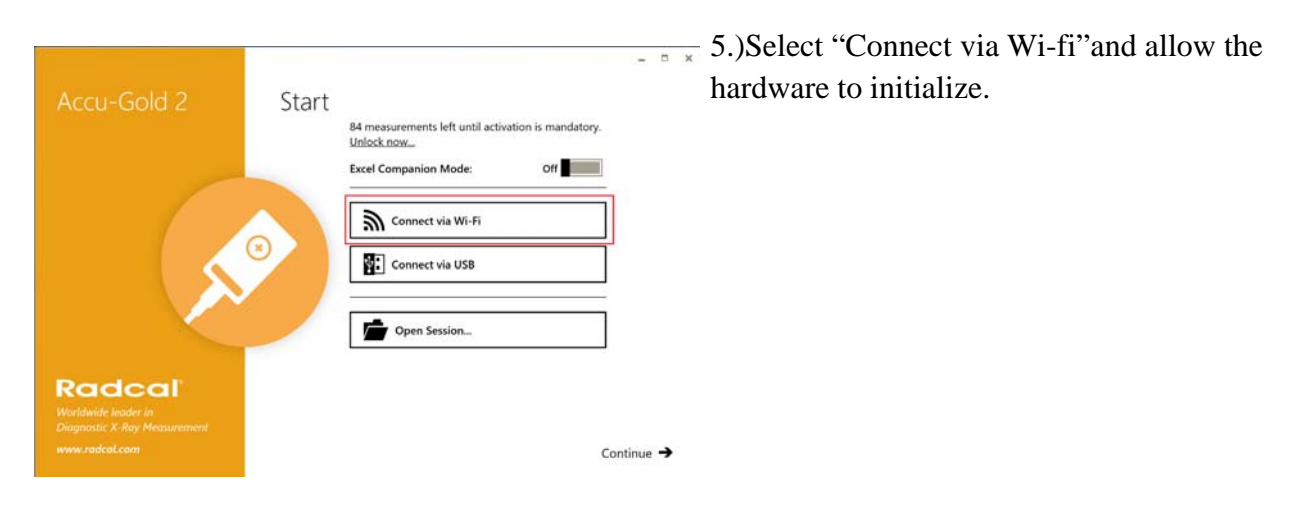

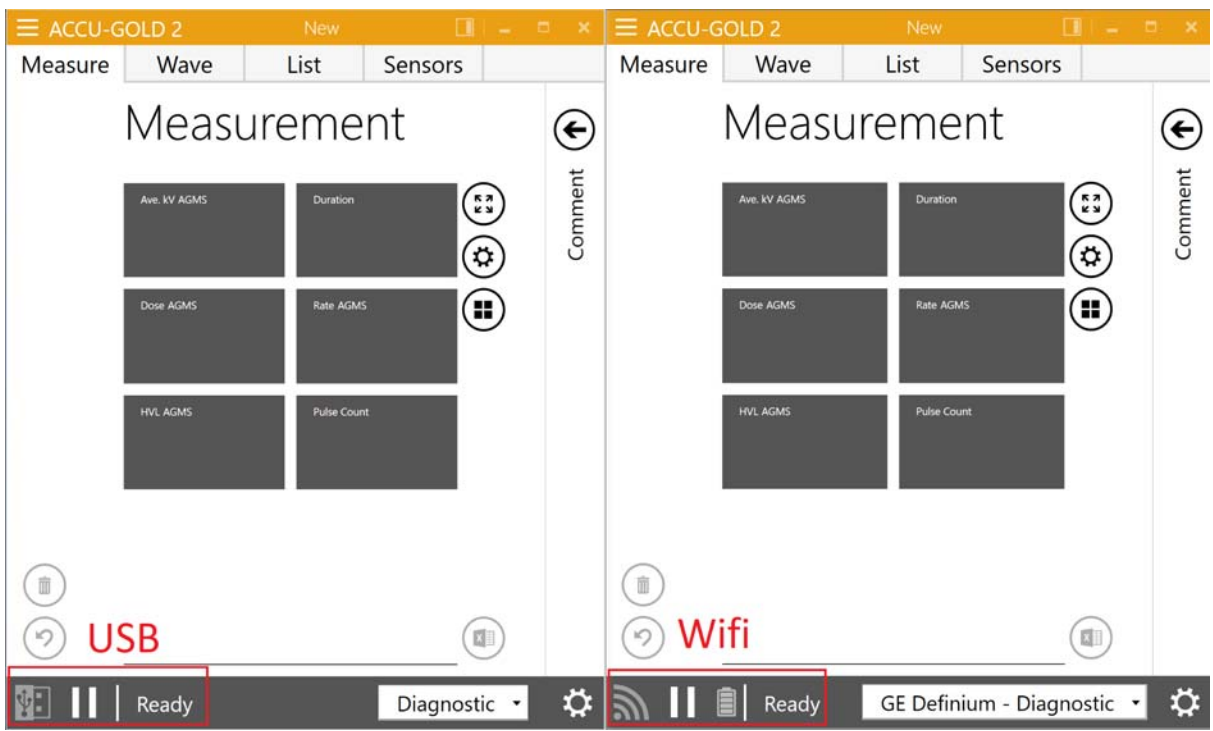

Both systems should now be in the "Ready" state awaiting a signal.

## **Measuring and sending to excel:**

1.) With the hardware in the "Ready" state activate companion mode on all running Accu-Gold 2 application windows. MS Excel will automatically open and resize-the window.

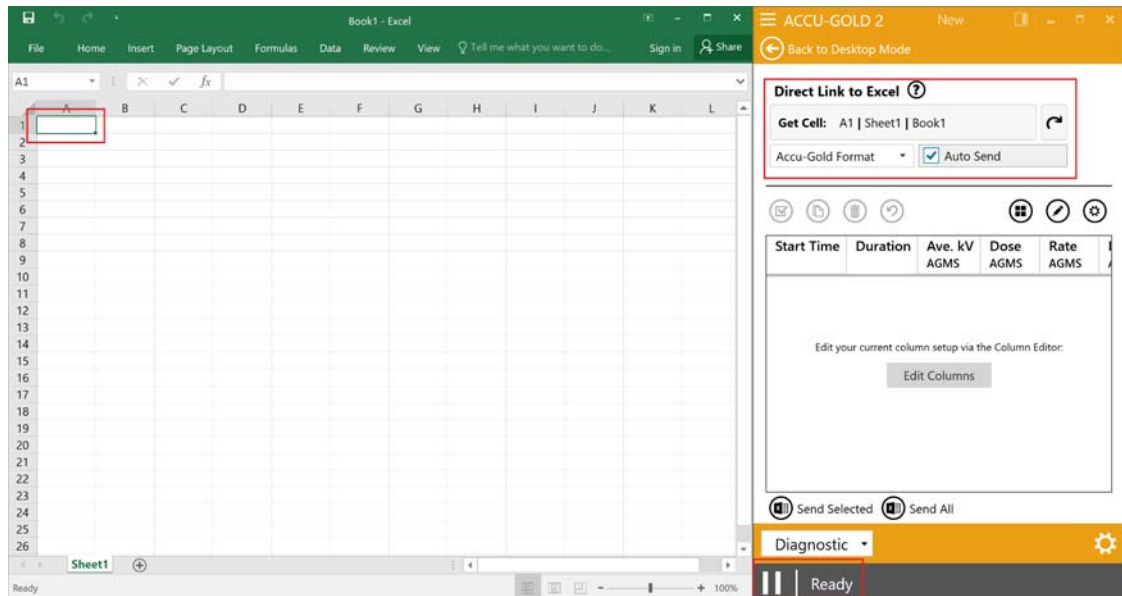

2.)Select the first column and row on the excel sheet that you would like to send data to.

3.) On Accu-Gold 2 under the Direct Link to Excel options click "Get Cell". The name of the sheet, workbook, and cell will automatically show in the same field. Check the "Auto-Send" Box.

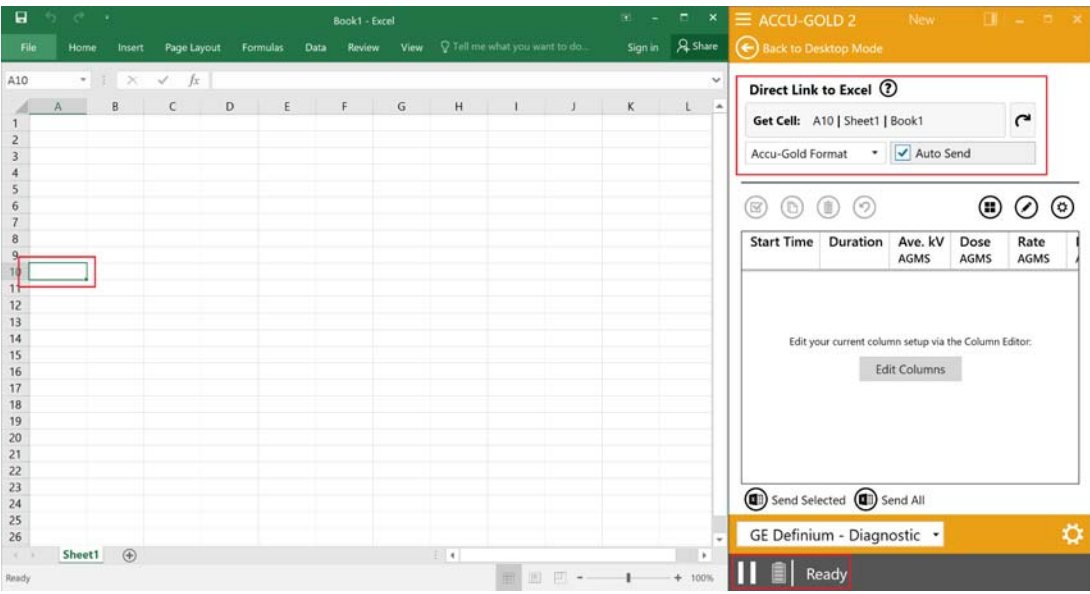

4.) You can now go back to the excel sheet and select the first row and column that you would like to send data to from the second set of hardware.

 5.) On Accu-Gold 2 under the Direct Link to Excel options click "Get Cell". The name of the sheet, workbook, and cell will automatically show in the same field. Check the "Auto-Send" Box.

You can now irradiate and see the data automatically populate the excel sheet from multiple hardware sets simultaneously.

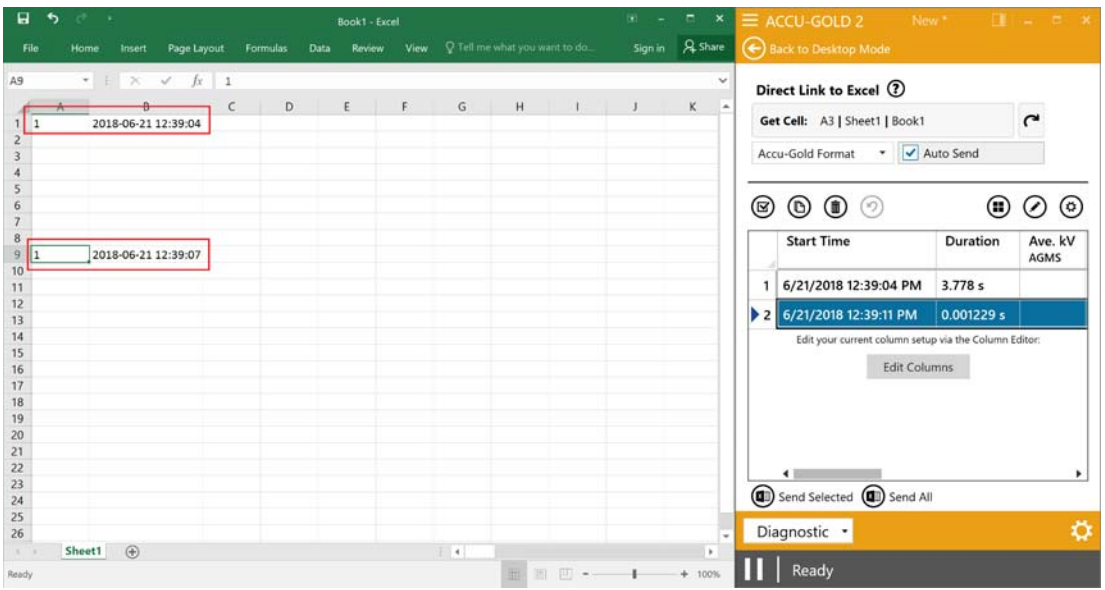

Repeat the process to add more hardware (5 Digitizers max: 4USB / 1Wifi) Performance may vary based on the PC's computing power. Use of Core I5/equivalent or better with 8GB Ram and Sata SSD is recommended.